## レポートフォーマット(Microsoft Word ファイル)を利用したレポート作成方法

◆ 必要なフォーマット(Word ファイル)をダウンロードし、自分がわかる名前を付けて保存しておきます。

①各課題の規定字数でレポート(本文のみ)を作成します。

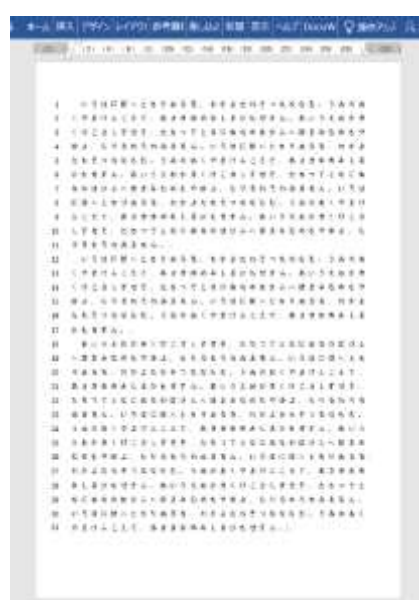

※ 改行による字数制限の過不足にご注意ください。 改行により生じた空きマスは、字数にカウントします。

【字数制限】

演習科目:800 字以上 1,000 字以下

(27 行目 21 文字目以上、34 行目 10 文字目まで。)

通信科目:1,000 字以上 1,200 字以下

(34 行目 11 文字目以上、40 行目(30 文字目)まで。)

改行による過不足が分からない場合は、下書き用フォーマッ トを使用いただくと、レポート様式に合わせた 1 行 30 字の 設定になっています。

② 完成したレポート全文を「コピー」し、

「おもて面」フォーマットに「貼り付け」※します。 ※ 設定によっては「貼り付け」の際に、書式(文字数や余 白)が変更されてしまう場合があります。貼り付けボタン のサブメニュー(▼をクリック)から、「テキストのみ保持」 を選んで貼り付けると、フォーマットで設定されている書 式が変わることなく貼り付けることができます。 (④でも同様です。)

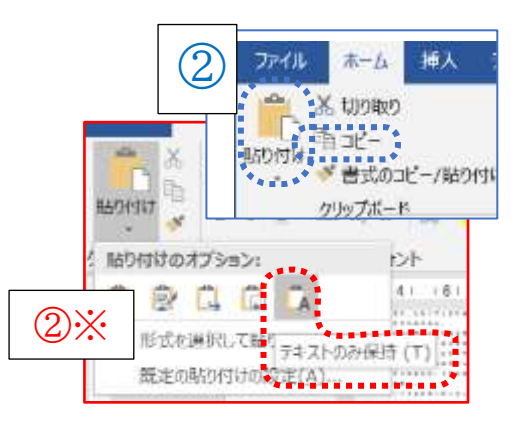

③ ②で張り付けた文章のうち、2 ページ目に入った文字から最後までを「切り取り」

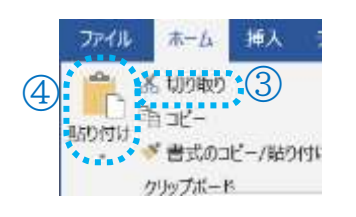

- ④「うら面」フォーマットに、 「貼り付け」
- ⑤ここまでで、「おもて面」と「うら面」 のデータがそれぞれ完成です。

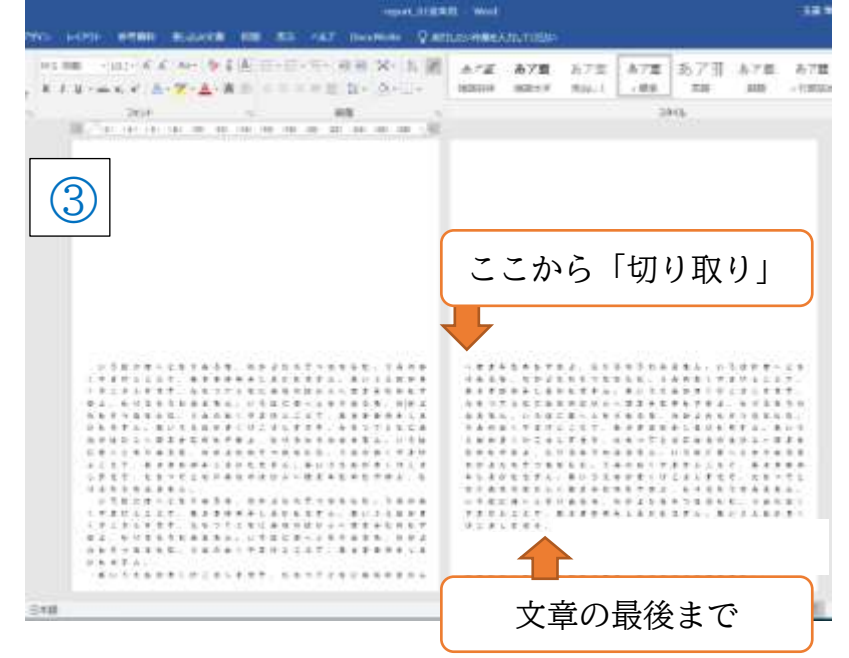

- ⑥(あらかじめ、白紙にテスト印刷するなど、プリンターの印字方向を確認しておきます。) 「答案用紙集」の当該科目の用紙に、「おもて面」「うら面」をそれぞれ印刷します。
- ⑦文献リスト(「参照・参考文献」欄)も Word で作成する場合は、「文献リスト」フォーマット に入力し、⑥と同様に印字面を合わせて、裏面に印刷します。
	- ※ 追加で取り寄せた予備用紙の場合、位置がずれますので、1行目は入力せず2行目から 入力してください。
- ⑧ おもて面・左上の住所・氏名、誕生日、学籍番号と、中段に欄がある課題番号、課題名・講 師名(演習科目のみ)を手書きで記入し、完成です。誕生日のマーク部分は、必ず鉛筆♪ ま たはシャープペンシルでご記入ください。(マーク以外はボールペン等でも差し支えありません。)

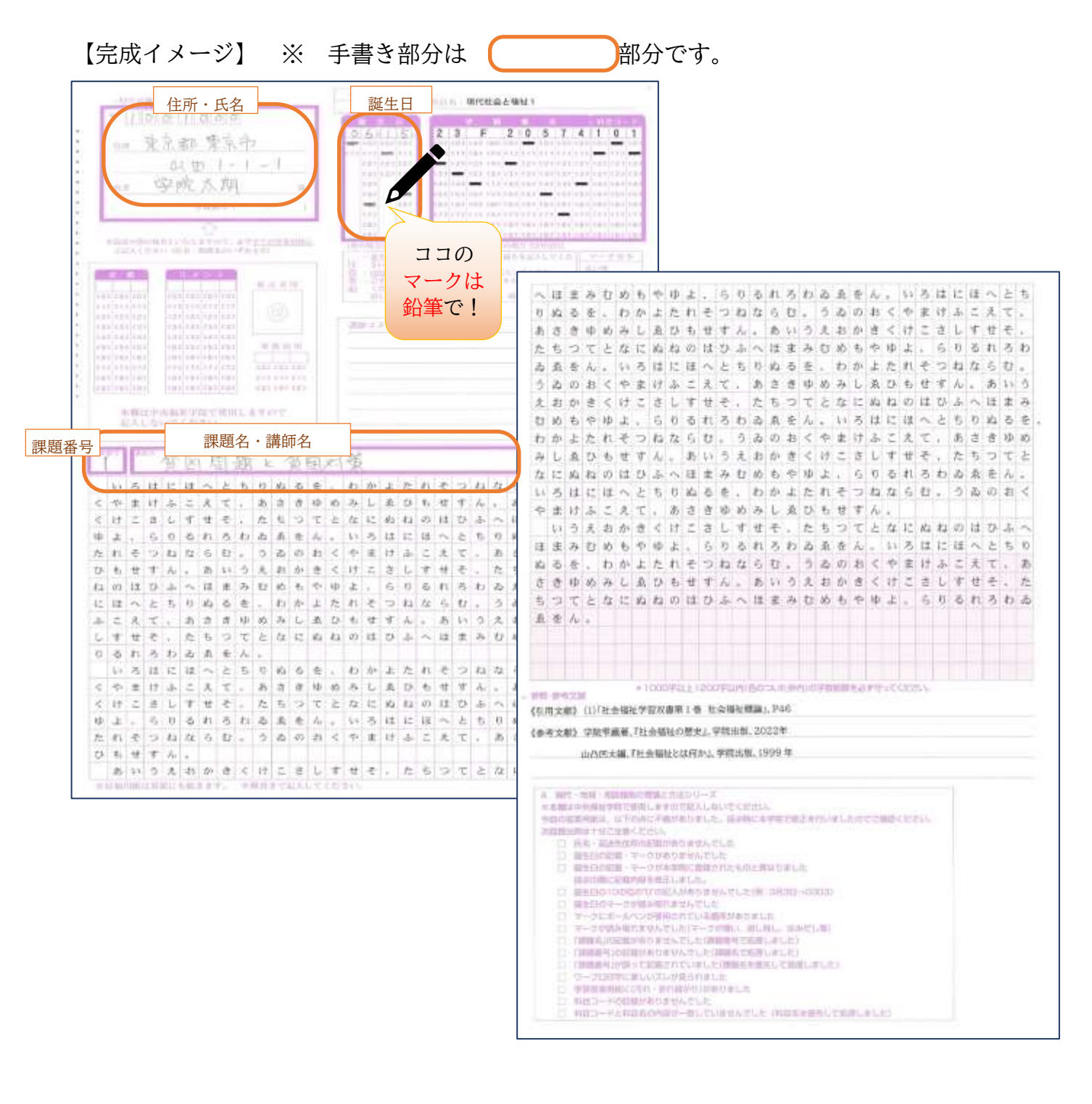